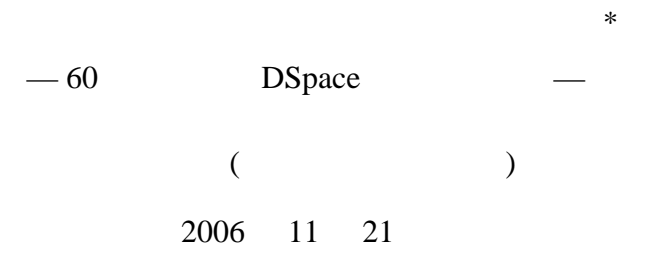

 $1$ 

 $\sum_{i=1}^{\infty}$ 

 $DSpace$ 

# 2 DSpace

 $DSpace^{*1}$  (MIT) Registry of Open Access Repositories (ROAR)\*<sup>2</sup> DSpace 179  $\text{GNU}$  EPrints 213  $^{*3}$ 2006 7 DSpace 1.4 2006 9 DSpace 1.4.1 2006  $*4$  $3 \overline{\phantom{a}}$ URL: http://repository.kulib.kyoto-u.ac.jp/dspace/ : HP Proliant DL385 CPU: AMD Opteron  $275 \times 2$ : 10GB HDD:  $72GB SAS \times 8 (RAID6)$ OS: SUSE Linux Enterprise Server 10(64bit ) : DSpace 1.4 : (SUSE Linux 10.1) (CentOS 4.4 + VMware Server)

- $^{*3}_{*4}$  2006 11 12<br> $^{*4}_{*4}$  200
- $2006$  11 8

<sup>∗ 18</sup> NAIST (2006 11 21 14:25 15:25)

 $^{\ast1}$ http://www.dspace.org/

<sup>\*2</sup> http://archives.eprints.org

# 4 DSpace

OS DSpace  $*5$ 

## $4.1$

- : VMware Server CPU: Pentium M 778 (1.60GHz) : 512MB
- HDD: 8GB

## 4.2 OS

SUSE Linux  $10.1^{*6}$  (x86)

## 4.2.1 DVD

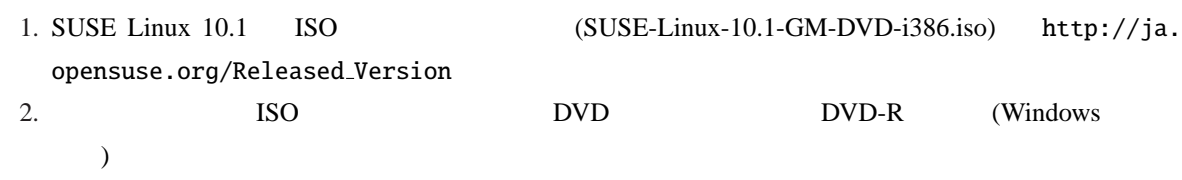

## $4.2.2$

DVD-R BIOS CD-ROM/DVD-ROM

- 1. "Installation"
- 2. "English $(US)$ "
- 3. License Agreement → "Yes, I Agree to the License Agreement"
- 4. Installation Mode → "New Installation"
- 5. Clock and Time Zone  $\longrightarrow$  Asia, Tokyo Hardware Clock Set To Local Time 6. Desktop Selection  $\longrightarrow$  GUI  $GUI$   $Other \rightarrow Select$ Alternate Desktops  $\rightarrow$  Text Mode
- 7. Installation Settings "Expert" Keyboard Layout

 $*5$  $[1]$ 

 $*6$  http://ja.opensuse.org

 $8.$ Partitioning "Create Custom Partition Setup" ( こと) 9. Software "Minimum System" 10. Confirm Installation −→ "Install" 11. Accept **Details COVIDENTS**  $12.$  Tab 13. Hostname and Domain Name  $\longrightarrow$  test.site 14. Password for the System Administrator "root" (root) 15. Network Configuration Firewall (  $\overline{\mathcal{L}}$ Proxy  $\longrightarrow$ 16. Test Internet Connection → The Test" No, Skip This Test" 17. User Authentication Method → TLocal" 18. New Local User → dspace dspace dspace  $\mu$  users  $\mu$  $\alpha$  dspace the summer dispace that  $\alpha$  wheel  $\alpha$ 19. Release Notes −→ "Next" 20. Hardware Configuration → DSpace "Next" 21. Installation Completed −→ "Finish" 22. The contract of the contract of the contract of the contract of the contract of the contract of the contract of the contract of the contract of the contract of the contract of the contract of the contract of the contra 4.3 DSpace  $4.3.1$ YaST 2 "install source" Protocol: HTTP

Server Name: ftp.novell.co.jp Directory on Server: pub/suse/suse/update/10.1

ていないパッケージも依存関係でインストールされる)

Protocol: HTTP Server Name: ftp.novell.co.jp Directory on Server: pub/opensuse/distribution/SL-10.1/inst-source

#### YaST "Software Management" (

- java-1\_5\_0-sun
- $\bullet$  java-1\_5\_0-sun\_devel
- ant

•  $\sec (\theta)$ • readline-devel • zlib • zlib-devel (PostgreSQL configure ) • ant-apache-regexp (DSpace 1.4 build.xml ) • wget  $($ 

- patch ( $\qquad \qquad$ )
- $xpdf($

4.3.2

```
> su -# cd /usr/local/src
```
PostgreSQL

```
# wget ftp://ftp.sra.co.jp/pub/cmd/postgres/8.1.4/postgresql-8.1.4.tar.gz
# tar xvzf postgresql-8.1.4.tar.gz
# chown -R dspace.dspace postgresql-8.1.4
# mkdir /usr/local/pgsql
# chown -R dspace.dspace /usr/local/pgsql
# exit
> cd /usr/local/src/postgresql-8.1.4/
> ./configure
> make install
```
∼/.bashrc

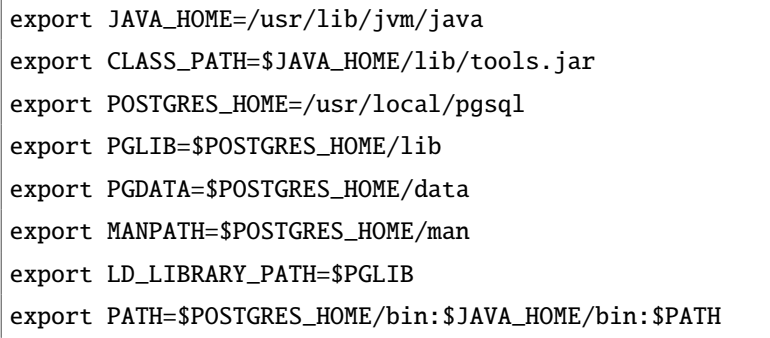

∼/.bashrc

```
> source ˜/.bashrc
```
host −→dspace−→dspace−→127.0.0.1/32 −→md5

 $(\longrightarrow)$ 

postmaster

> pg\_ctl start

> createdb -U dspace -E UNICODE dspace

Tomcat

 $>$  su -

```
# cd /usr/local/src
```

```
# wget http://ftp.kddilabs.jp/infosystems/apache/tomcat/tomcat-5/v5.5.20/bin/
   apache-tomcat-5.5.20.tar.gz
```

```
# tar xvzf apache-tomcat-5.5.20.tar.gz -C /usr/local
```

```
# chown -R dspace.dspace /usr/local/apache-tomcat-5.5.20
```
# exit

UTF-8  $/usr/local/apache-tomcat-5.5.20/conf/server.xml$ 

URIEncoding="UTF-8"

```
<!-- Define a non-SSL HTTP/1.1 Connector on port 8080 -->
<Connector port="8080" maxHttpHeaderSize="8192"
maxThreads="150" minSpareThreads="25" maxSpareThreads="75"
enableLookups="false" redirectPort="8443" acceptCount="100"
connectionTimeout="20000" disableUploadTimeout="true"
URIEncoding="UTF-8" />
```
Tomcat

```
> cd /usr/local/apache-tomcat-5.5.20/bin
```
> ./startup.sh

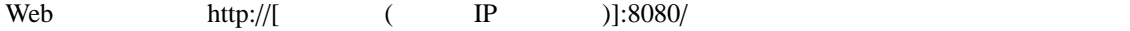

> ./shutdown.sh

Tomcat

### 4.4 DSpace

 $4.4.1$ 

 $> su -$ # cd /usr/local/src

 $5\,$ 

```
# wget http://jaist.dl.sourceforge.net/sourceforge/dspace/dspace-1.4-source.tar.
   gz
# tar xvzf dspace-1.4-source.tar.gz
# chown -R dspace.dspace /usr/local/src/dspace-1.4-source
# exit
```
4.4.2 PostgreSQL JDBC

```
> cd /usr/local/src/dspace-1.4-source/lib
> wget http://jdbc.postgresql.org/download/postgresql-8.1-407.jdbc3.jar
```
#### 4.4.3

```
> su -
# mkdir /usr/local/dspace
# chown dspace.dspace /usr/local/dspace
# exit
```
## 4.4.4 dspace.cfg

```
> cd /usr/local/src/dspace-1.4-source/config
```
> vi dspace.cfg

```
dspace.dir = /usr/local/dspace
dspace.url = http://repository.hoge.ac.jp:8080/dspace
dspace.hostname = repository.hoge.ac.jp
mail.server = sendmail.hoge.ac.jp
mail.from.address = hoge@hoge.ac.jp
feedback.recipient = hoge@hoge.ac.jp
mail.admin = hoge@hoge.ac.jp
```
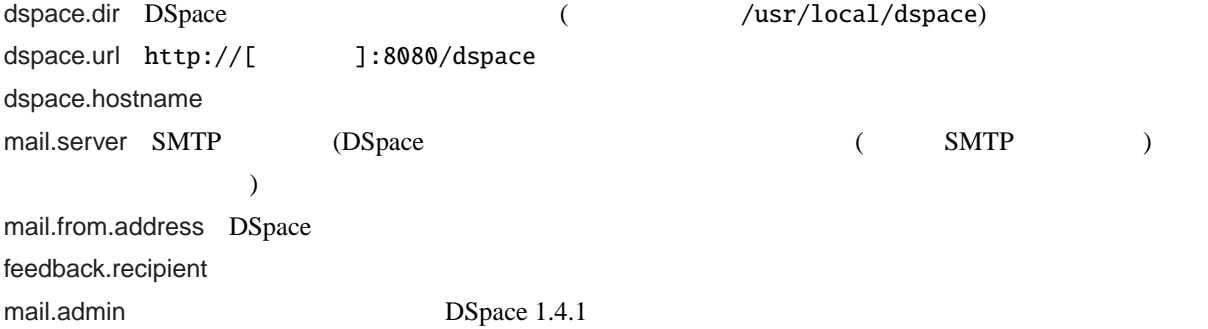

- > cd /usr/local/src/dspace-1.4-source
- > ant fresh\_install
- > cp build/\*.war /usr/local/apache-tomcat-5.5.20/webapps

#### $4.4.6$

> /usr/local/dspace/bin/create-administrator

#### 4.4.7

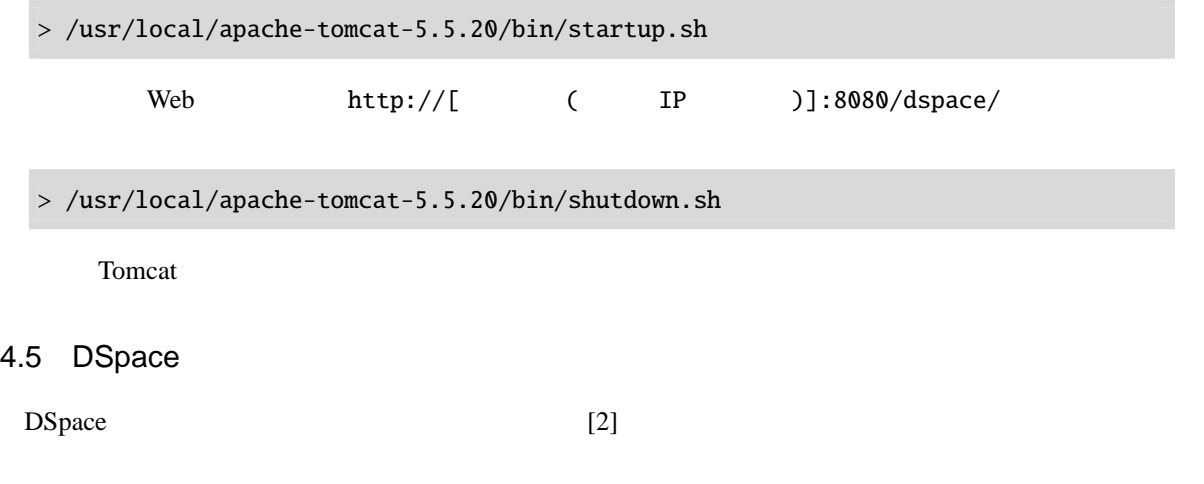

 $4.5.1$ 

```
> cd /usr/local/src/dspace/config/language-packs
> wget http://dspace.cvs.sourceforge.net/*checkout*/dspace/language-packs/ja/
    Messages_ja.properties?revision=1.2
> mv Messages_ja.properties?revision=1.2 Messages_ja.properties
   Messages ja.properties
```
> native2ascii -reverse Messages\_ja.properties Messages\_ja.properties.utf

 $UTF-8$ 

> native2ascii -encoding UTF-8 Messages\_ja.properties.utf Messages\_ja.properties

#### $4.5.2$

Lucene: Java Sen: Lucene

Sen

```
> su -# cd /usr/local
# wget --no-check-certificate https://sen.dev.java.net/files/documents
    /1373/31864/sen-1.2.2.1.zip
# unzip sen-1.2.2.1.zip
# chown -R dspace.dspace sen-1.2.2.1
# exit
> cd /usr/local/sen-1.2.2.1/conf
> vi sen.xml
> vi sen-processor.xml
(wget \text{``--no-check-certificate''})
sen.xml sen-processor.xml "(charset)euc-jp(/charset)"
```

```
<charset>utf-8</charset>
```
> cd /usr/local/sen-1.2.2.1/dic

```
> vi dictionary.properties
```

```
> wget http://chasen.aist-nara.ac.jp/stable/ipadic/ipadic-2.6.0.tar.gz
```
> ant

dictionary.properties "sen.charset=EUC-JP"

sen.charset=utf-8

Lucene-ja

```
> su -# cd /usr/local
# wget --no-check-certificate https://sen.dev.java.net/files/documents
   /1373/11260/lucene-ja-1.4.3sen1.2-2.zip
# unzip lucene-ja-1.4.3sen1.2-2.zip
# chown -R dspace.dspace lucene-ja
```
# exit

(wget "–no-check-certificate"  $\blacksquare$ )

> cd /usr/local/lucene-ja/lib > jar xvf lucene-ja.jar

> cd org/apache/lucene/analysis/ja/

```
> vi analyzer-sen.xml
```

```
\langle \text{accepts} \rangle \langle \text{poss} \rangle \langle \text{closes} \rangle \langle \text{else} \rangle
```

```
> cd /usr/local/lucene-ja/lib
```

```
> mv lucene-ja.jar lucene-ja.jar.org
```
> jar cvf lucene-ja.jar org

#### DSpace

```
> cd /usr/local/lucene-ja/lib
```
> cp lucene-ja.jar sen.jar commons-logging.jar /usr/local/src/dspace-1.4-source/ lib

#### DSAnalyzer

/usr/local/dspace/config/dspace.cfg

```
# Japanese analyzer
```
search.analyzer = org.apache.lucene.analysis.ja.JapaneseAnalyzer

 $\sqrt{\text{usr}/\text{local}}$ /dspace/bin/dsrun

```
java -Xmx256m -classpath $FULLPATH -Dsen.home=/usr/local/sen-1.2.2.1 "$@"
```
∼/.bashrc JAVA\_OPTS

export JAVA\_OPTS="-Xmx512M -Xms64M -Dfile.encoding=UTF-8 -Dsen.home=/usr/ local/sen-1.2.2.1"

#### > source ˜/.bashrc

DSpace

```
> cd /usr/local/src/dspace-1.4-source
```
> ant clean

```
> ant -Dconfig=/usr/local/dspace/config/dspace.cfg update
```
- > cp build/\*.war /usr/local/apache-tomcat-5.5.20/webapps
- > rm -r /usr/local/apache-tomcat-5.5.20/webapps/dspace
- > rm -r /usr/local/apache-tomcat-5.5.20/webapps/dspace-oai

#### $4.5.3$

PDF MS Word

mediafilter

```
> cd /usr/local/src/dspace-1.4-source/src/org/dspace/app/mediafilter
```

```
> wget http://www12.ocn.ne.jp/˜zuki/Japanization/dspace14/mediafilter.patch
```

```
> patch < mediafilter.patch
```
BitstreamStorageManager.java

> cd /usr/local/src/dspace-1.4-source/src/org/dspace/storage/bitstore > wget http://www12.ocn.ne.jp/˜zuki/Japanization/dspace14/ BitstreamStorageManager.patch > patch < BitstreamStorageManager.patch pdftotext(xpdf ) DSpace /usr/local/dspace/config/dspace.cfg DSpace DSpace pdftotext.path = /usr/bin/pdftotext DSpace > /usr/local/dspace/bin/filter-media -f 4.6 DSpace  $4.6.1$ DSpace http://[ 1:8080/dspace/dspace-admin/)  $HTML$ 4.6.2 JuNii2 DSpace OAI NII (JuNii2) /usr/local/src/dspace-1.4-source/src/org/dspace/app/oai/JUNIICrosswork.java  $\alpha$  $[1] \qquad \qquad )$ /usr/local/dspace/config/oaicat\_properties Crosswalks.junii=org.dspace.app.oai.JUNIICrosswalk NII ID  $/$ usr/local/dspace/config/dspace. cfg #junii oai configuration junii.userid =  $A*****$ junii.fano =  $FA******$ junii.institution = \*\*\*\*\* "A\*\*\*\*\*" は利用者番号、"FA\*\*\*\*\*" は参加組織コード。junii.institution は、日本語 (漢字) の場合、na-

 $4.6.3$ 

tive2ascii

```
kichosho/
  1/
   contents
   dublin_core.xml
          (PDF \t)2/
   contents
   dublin_core.xml
           (PDF )
   ... ✒ ✑
```
"contents"  $1 \t 1$ 

dublin\_core.xml

```
<dublin_core>
<dcvalue element='title' qualifier='none'>
\langledcvalue>
<dcvalue element='title' qualifier='transcription'>
   </dcvalue>
<dcvalue element='creator' qualifier='none'>
<br>
</dcvalue>
</
<dcvalue element='creator' qualifier='transcription'>
          </dcvalue>
..... 中略.....
<dcvalue element='language' qualifier='iso'>jpn</dcvalue>
<dcvalue element='relation' qualifier='ispartof'>http://ddb.libnet.kulib.
   kyoto-u.ac.jp/minds.html</dcvalue>
</dublin_core>
```
 $\overline{\phantom{a}}$ 

XML

"dspace"

> /usr/local/dspace/bin/dsrun org.dspace.app.itemimport.ItemImport --add - eperson=hoge@hoge.ac.jp --collection=123456789/2 --source=/home/dspace/ kichosho --mapfile=/home/dspace/mapfile

"–mapfile" ID

#### $4.6.4$

/usr/local/src/dspace-1.4-source/jsp /usr/local/src/dspace-1.

### 4-source/jsp/local

```
> cd /usr/local/src/dspace-1.4-source/jsp
> mkdir local
> cd local
```

```
> mkdir layout
```

```
> mkdir image
```

```
> cd layout
```

```
> cp /usr/local/src/dspace-1.4-source/jsp/layout/header-default.jsp .
```
/usr/local/src/dspace-1.4-source/jsp/local/layout/header-default.jsp

```
<a href="<%= request.getContextPath() %>/"><img src="<%= request.
   getContextPath() %>/image/dspace-blue.gif" alt="<fmt:message key="jsp.
   layout.header-default.alt"/>" width="198" height="79" border="0"/></a
   >>/td<td class="tagLine" width="99%"> <%-- Make as wide as possible. cellpadding
    repeated for broken NS 4.x --%>
<a class="tagLineText" target="_blank" href="http://www.dspace.org/"><fmt:
   message key="jsp.layout.header-default.about"/></a>
```
dspace-blue.gif width, height /usr/local/src/dspace-1.4-source/jsp/local/image/

 $4.6.5$ 

- Apache
- リンクを別ウィンドウで開くようにする。
- 簡略表示項目の変更
- $\ddots$

```
[1] DSpace [URL:http://repository.kulib.kyoto-u.ac.jp/dspace-memo/]
```
- [2] 機関リポジトリソフトウェアの日本語対応 [URL: http://www12.ocn.ne.jp/<sup>∼</sup>zuki/Japanization/ index.html]
- 

 $[3]$   $[URL:http://www.nii.ac.jp/$ 

- metadata/irp/NII-IRPreport.pdf]
- [4] Dspace [URL:http://d.hatena.ne.jp/ocha\_repo/]
- [5] DSpace How-To Guide [URL: http://hdl.handle.net/1920/1045]
- [6] Making DSpace Your Own [URL: http://hdl.handle.net/1920/1046]
- [7] DSpace Installation and Systems Administration Guide [URL: http://www.ub.uib.no/bora/tekndok/ DSpace%20Installation%20v4.0.pdf]